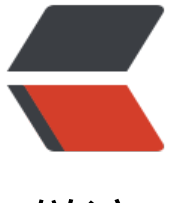

链滴

# Spring Cloud 实战[系列](https://ld246.com) (一) 服务注册与发 现 Eureka

作者:Wit13

- 原文链接:https://ld246.com/article/1556223431615
- 来源网站: [链滴](https://ld246.com/member/Wit13)
- 许可协议:[署名-相同方式共享 4.0 国际 \(CC BY-SA 4.0\)](https://ld246.com/article/1556223431615)

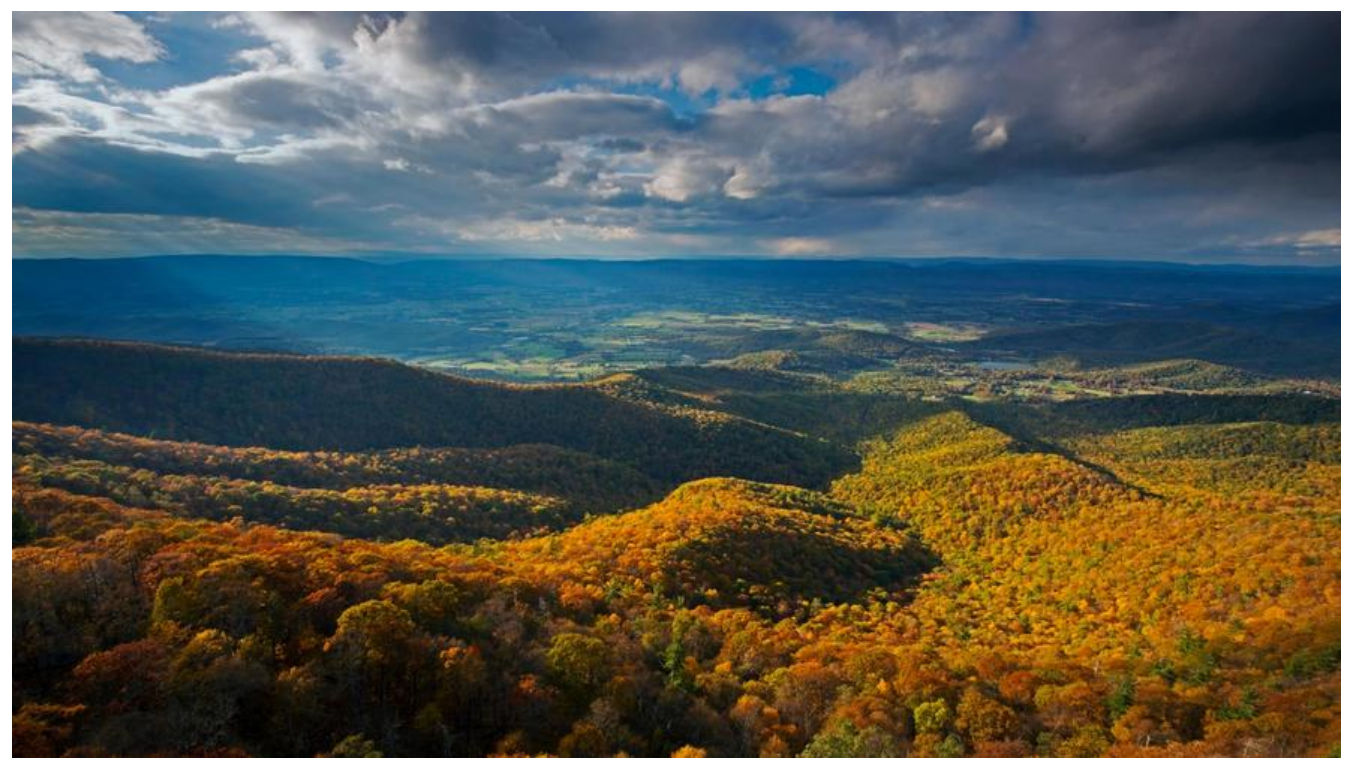

# **配置 eureka 主工程**

创建一个主 Maven 工程, springcloud-parent, 删除 src 目录。

pom.xml

```
<?xml version="1.0" encoding="UTF-8"?>
```

```
<project xmlns="http://maven.apache.org/POM/4.0.0" xmlns:xsi="http://www.w3.org/2001/
MLSchema-instance"
     xsi:schemaLocation="http://maven.apache.org/POM/4.0.0 http://maven.apache.org/xsd
maven-4.0.0.xsd">
   <modelVersion>4.0.0</modelVersion>
   <packaging>pom</packaging>
   <modules>
     <module>eureka-server</module>
     <module>eureka-client</module>
   </modules>
  <parent>
     <groupId>org.springframework.boot</groupId>
     <artifactId>spring-boot-starter-parent</artifactId>
     <version>2.1.4.RELEASE</version>
     <relativePath/> <!-- lookup parent from repository -->
   </parent>
   <groupId>com.wit</groupId>
   <artifactId>springcloud-parent</artifactId>
   <version>0.0.1-SNAPSHOT</version>
   <name>springcloud-parent</name>
   <description>springcloud-parent</description>
   <properties>
```

```
 <java.version>1.8</java.version>
```

```
 <spring-cloud.version>Finchley.RELEASE</spring-cloud.version>
 </properties>
```

```
 <!-- 引入eureka -->
 <dependencyManagement>
   <dependencies>
     <dependency>
        <groupId>org.springframework.cloud</groupId>
        <artifactId>spring-cloud-dependencies</artifactId>
        <version>${spring-cloud.version}</version>
        <type>pom</type>
        <scope>import</scope>
     </dependency>
   </dependencies>
 </dependencyManagement>
 <build>
   <plugins>
     <plugin>
        <groupId>org.springframework.boot</groupId>
        <artifactId>spring-boot-maven-plugin</artifactId>
     </plugin>
   </plugins>
 </build>
```

```
</project>
```
# **配置 eureka-server**

在 springcloud-parent 上创建( New --> Module ) eureka-server 项目,

eureka-server 目录

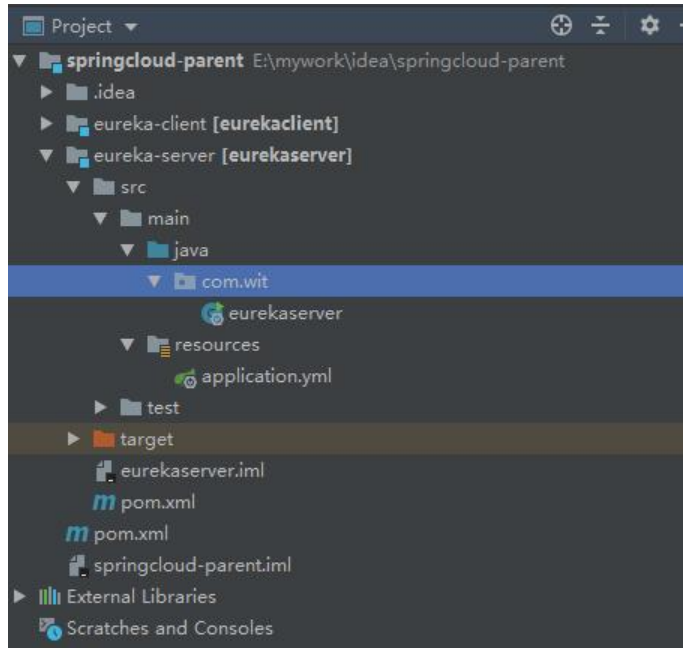

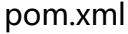

```
<?xml version="1.0" encoding="UTF-8"?>
```

```
<project xmlns="http://maven.apache.org/POM/4.0.0" xmlns:xsi="http://www.w3.org/2001/
MLSchema-instance"
      xsi:schemaLocation="http://maven.apache.org/POM/4.0.0 http://maven.apache.org/xsd
maven-4.0.0.xsd">
  <parent>
      <artifactId>springcloud-parent</artifactId>
      <groupId>com.wit</groupId>
      <version>0.0.1-SNAPSHOT</version>
   </parent>
   <modelVersion>4.0.0</modelVersion>
   <artifactId>eureka-server</artifactId>
   <name>eureka-server</name>
   <!-- FIXME change it to the project's website -->
   <url>http://www.example.com</url>
   <properties>
      <project.build.sourceEncoding>UTF-8</project.build.sourceEncoding>
      <maven.compiler.source>1.7</maven.compiler.source>
      <maven.compiler.target>1.7</maven.compiler.target>
   </properties>
   <dependencies>
      <dependency>
        <groupId>junit</groupId>
        <artifactId>junit</artifactId>
        <version>4.11</version>
        <scope>test</scope>
      </dependency>
      <!-- 添加依赖 eureka-server -->
      <dependency>
        <groupId>org.springframework.cloud</groupId>
        <artifactId>spring-cloud-starter-netflix-eureka-server</artifactId>
        <version>2.1.1.RELEASE</version>
      </dependency>
   </dependencies>
   <build>
      <pluginManagement><!-- lock down plugins versions to avoid using Maven defaults (m
y be moved to parent pom) -->
        <plugins>
          <!-- clean lifecycle, see https://maven.apache.org/ref/current/maven-core/lifecycles
html#clean_Lifecycle -->
          <plugin>
             <artifactId>maven-clean-plugin</artifactId>
             <version>3.1.0</version>
          </plugin>
          <!-- default lifecycle, jar packaging: see https://maven.apache.org/ref/current/mave
-core/default-bindings.html#Plugin_bindings_for_jar_packaging -->
          <plugin>
```

```
 <artifactId>maven-resources-plugin</artifactId>
             <version>3.0.2</version>
           </plugin>
           <plugin>
             <artifactId>maven-compiler-plugin</artifactId>
             <version>3.8.0</version>
           </plugin>
           <plugin>
             <artifactId>maven-surefire-plugin</artifactId>
             <version>2.22.1</version>
           </plugin>
           <plugin>
             <artifactId>maven-jar-plugin</artifactId>
             <version>3.0.2</version>
           </plugin>
           <plugin>
             <artifactId>maven-install-plugin</artifactId>
             <version>2.5.2</version>
           </plugin>
           <plugin>
             <artifactId>maven-deploy-plugin</artifactId>
             <version>2.8.2</version>
           </plugin>
           <!-- site lifecycle, see https://maven.apache.org/ref/current/maven-core/lifecycles.h
ml#site_Lifecycle -->
           <plugin>
             <artifactId>maven-site-plugin</artifactId>
             <version>3.7.1</version>
           </plugin>
           <plugin>
             <artifactId>maven-project-info-reports-plugin</artifactId>
             <version>3.0.0</version>
           </plugin>
        </plugins>
      </pluginManagement>
   </build>
</project>
```
#### **eurekaserver**

package com.wit;

import org.springframework.boot.SpringApplication; import org.springframework.boot.autoconfigure.SpringBootApplication; import org.springframework.cloud.netflix.eureka.server.EnableEurekaServer;

```
/**
 * 主程序
 */
@SpringBootApplication
@EnableEurekaServer // eureka-server
public class eurekaserver
{
   public static void main( String[] args )
```

```
\rightarrow SpringApplication.run(eurekaserver.class);
    }
}
```
### **application.yml**

```
server:
  port: 1129
eureka:
  client:
   register-with-eureka: false
   fetch-registry: false
   service-url:
     defaultZone: http://localhost:1129/eureka/
spring:
  application:
   name: eureka-server
```
启动程序,输入 http://localhost:1129/ 启动成功。

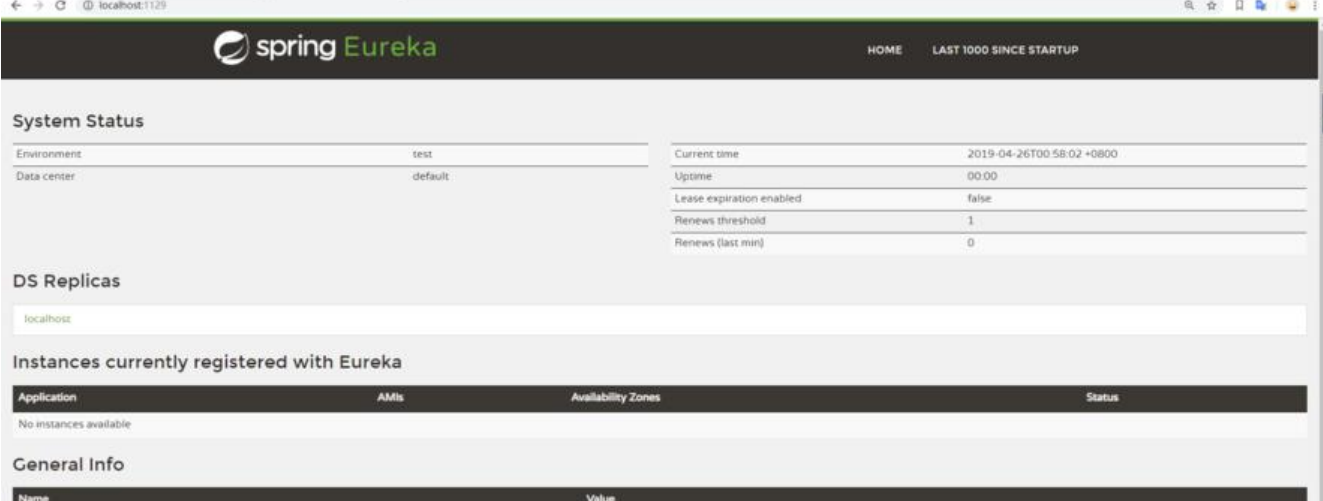

## **配置 eureka-client**

在 springcloud-parent 上创建( New --> Module ) eureka-client 项目

pom.xml

```
<?xml version="1.0" encoding="UTF-8"?>
```

```
<project xmlns="http://maven.apache.org/POM/4.0.0" xmlns:xsi="http://www.w3.org/2001/
MLSchema-instance"
     xsi:schemaLocation="http://maven.apache.org/POM/4.0.0 http://maven.apache.org/xsd
maven-4.0.0.xsd">
  <parent>
     <artifactId>springcloud-parent</artifactId>
     <groupId>com.wit</groupId>
     <version>0.0.1-SNAPSHOT</version>
   </parent>
```

```
 <modelVersion>4.0.0</modelVersion>
   <artifactId>eureka-client</artifactId>
   <name>eureka-client</name>
   <!-- FIXME change it to the project's website -->
   <url>http://www.example.com</url>
   <properties>
      <project.build.sourceEncoding>UTF-8</project.build.sourceEncoding>
      <maven.compiler.source>1.7</maven.compiler.source>
      <maven.compiler.target>1.7</maven.compiler.target>
   </properties>
   <dependencies>
      <dependency>
        <groupId>junit</groupId>
        <artifactId>junit</artifactId>
        <version>4.11</version>
        <scope>test</scope>
      </dependency>
      <!-- 添加 eureka client 依赖 -->
      <dependency>
        <groupId>org.springframework.cloud</groupId>
        <artifactId>spring-cloud-starter-netflix-eureka-client</artifactId>
        <version>2.0.0.RELEASE</version>
      </dependency>
      <dependency>
        <groupId>org.springframework.boot</groupId>
        <artifactId>spring-boot-starter-web</artifactId>
      </dependency>
      <dependency>
        <groupId>org.springframework.boot</groupId>
        <artifactId>spring-boot-starter-test</artifactId>
      </dependency>
   </dependencies>
   <build>
      <pluginManagement><!-- lock down plugins versions to avoid using Maven defaults (m
y be moved to parent pom) -->
        <plugins>
           <!-- clean lifecycle, see https://maven.apache.org/ref/current/maven-core/lifecycles
html#clean_Lifecycle -->
           <plugin>
             <artifactId>maven-clean-plugin</artifactId>
             <version>3.1.0</version>
           </plugin>
           <!-- default lifecycle, jar packaging: see https://maven.apache.org/ref/current/mave
-core/default-bindings.html#Plugin_bindings_for_jar_packaging -->
           <plugin>
             <artifactId>maven-resources-plugin</artifactId>
             <version>3.0.2</version>
```

```
 </plugin>
           <plugin>
             <artifactId>maven-compiler-plugin</artifactId>
             <version>3.8.0</version>
           </plugin>
           <plugin>
             <artifactId>maven-surefire-plugin</artifactId>
             <version>2.22.1</version>
           </plugin>
           <plugin>
             <artifactId>maven-jar-plugin</artifactId>
             <version>3.0.2</version>
           </plugin>
           <plugin>
             <artifactId>maven-install-plugin</artifactId>
             <version>2.5.2</version>
           </plugin>
           <plugin>
             <artifactId>maven-deploy-plugin</artifactId>
             <version>2.8.2</version>
           </plugin>
           <!-- site lifecycle, see https://maven.apache.org/ref/current/maven-core/lifecycles.h
ml#site_Lifecycle -->
           <plugin>
             <artifactId>maven-site-plugin</artifactId>
             <version>3.7.1</version>
           </plugin>
           <plugin>
             <artifactId>maven-project-info-reports-plugin</artifactId>
             <version>3.0.0</version>
           </plugin>
        </plugins>
      </pluginManagement>
   </build>
</project>
```
#### eureka-client 目录

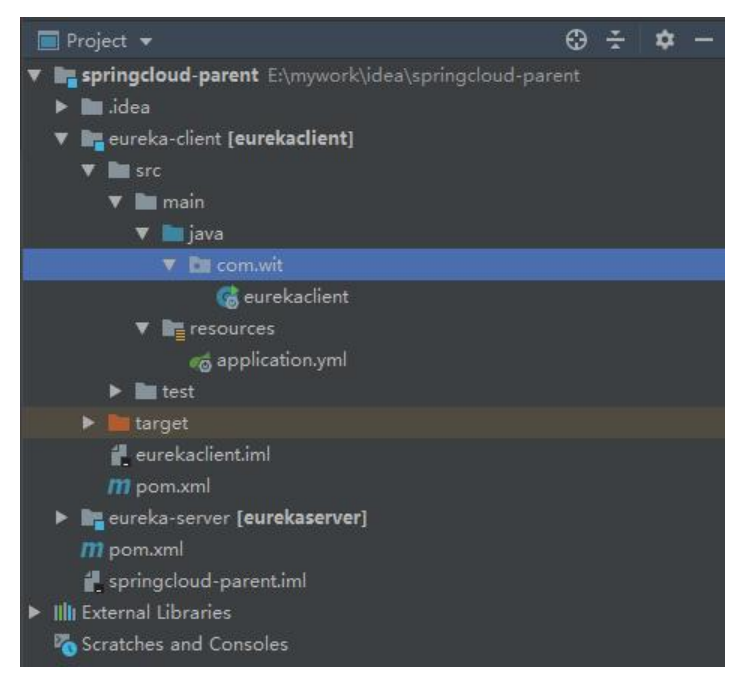

#### **eurekaclient**

package com.wit;

```
import org.springframework.boot.SpringApplication;
import org.springframework.boot.autoconfigure.EnableAutoConfiguration;
import org.springframework.boot.autoconfigure.SpringBootApplication;
import org.springframework.cloud.netflix.eureka.EnableEurekaClient;
/**
```

```
 * 主程序
 */
@SpringBootApplication
@EnableEurekaClient // eureka 客户端
public class eurekaclient
{
   public static void main( String[] args )
\rightarrow {
      SpringApplication.run(eurekaclient.class);
 }
}
```
**application.yml**

```
eureka:
  client:
   service-url:
     defaultZone: http://localhost:1129/eureka/
server:
  port: 1130
spring:
  application:
   name: eureka-client
```
启动程序,输入 http://localhost:1129/ 看到如下图就表示启动成功。

-- [nfoReplicator-0] DiscoveryClient\_EUREKA-CLIENT/DESKTOP-ILIOCPC:eureka-client:1130: registering service.. - [nfoReplicator-0] DiscoveryClient\_EUREKA-CLIENT/DESKTOP-ILIOCPC:eureka-client:1130 - registration status: 204 Tomcat started on port(s): 1130 (http) with context path '' mainl

#### 刷新,就可以看到 eureka-client 注册到 eureka-server 里了。

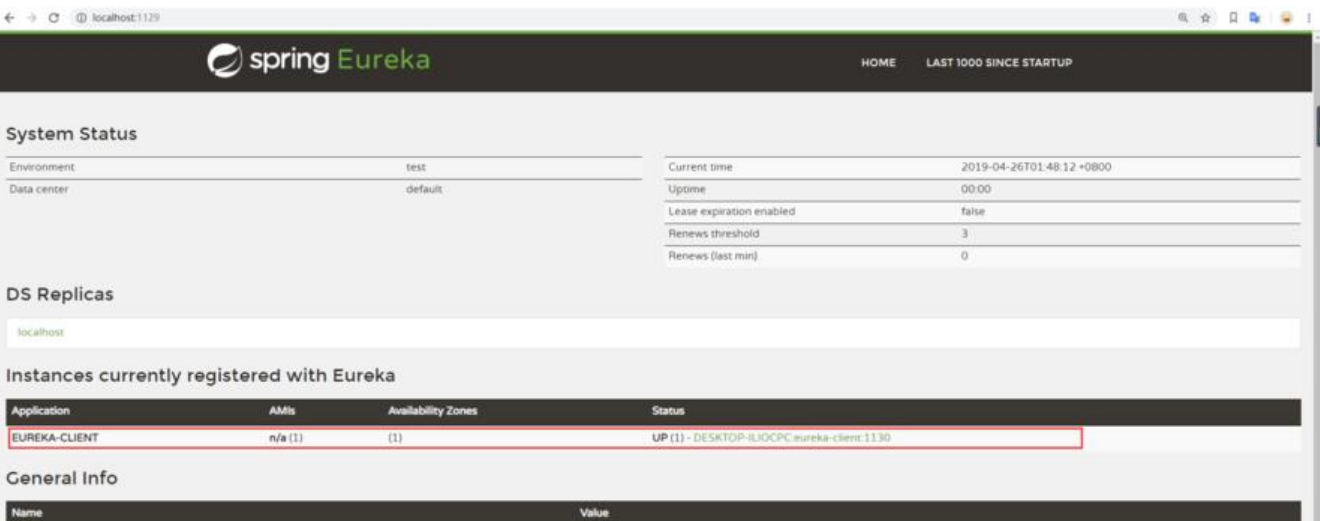